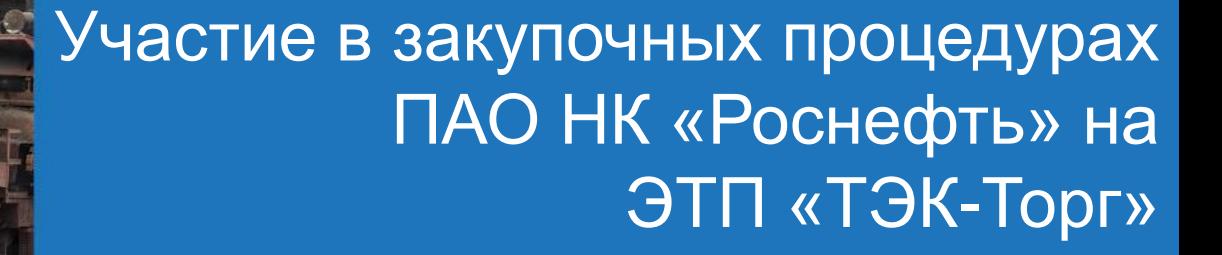

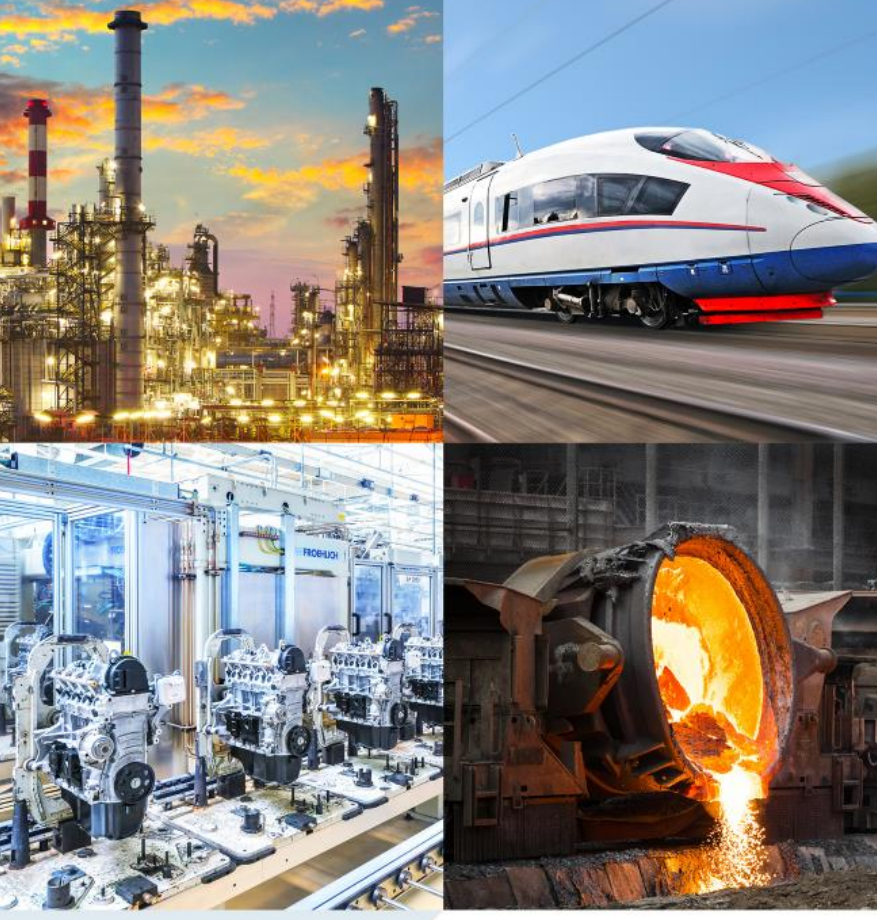

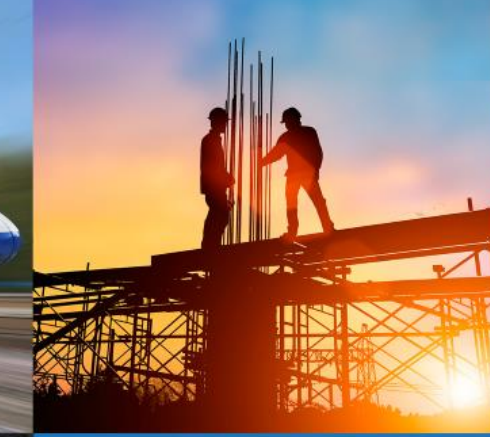

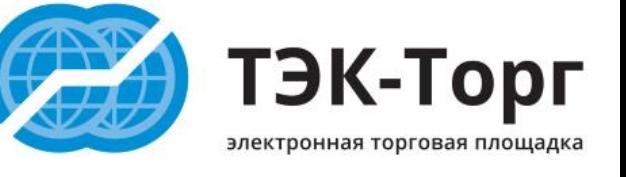

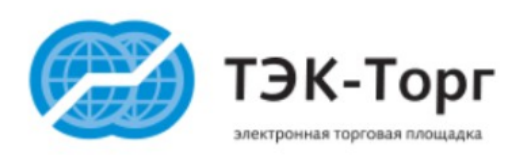

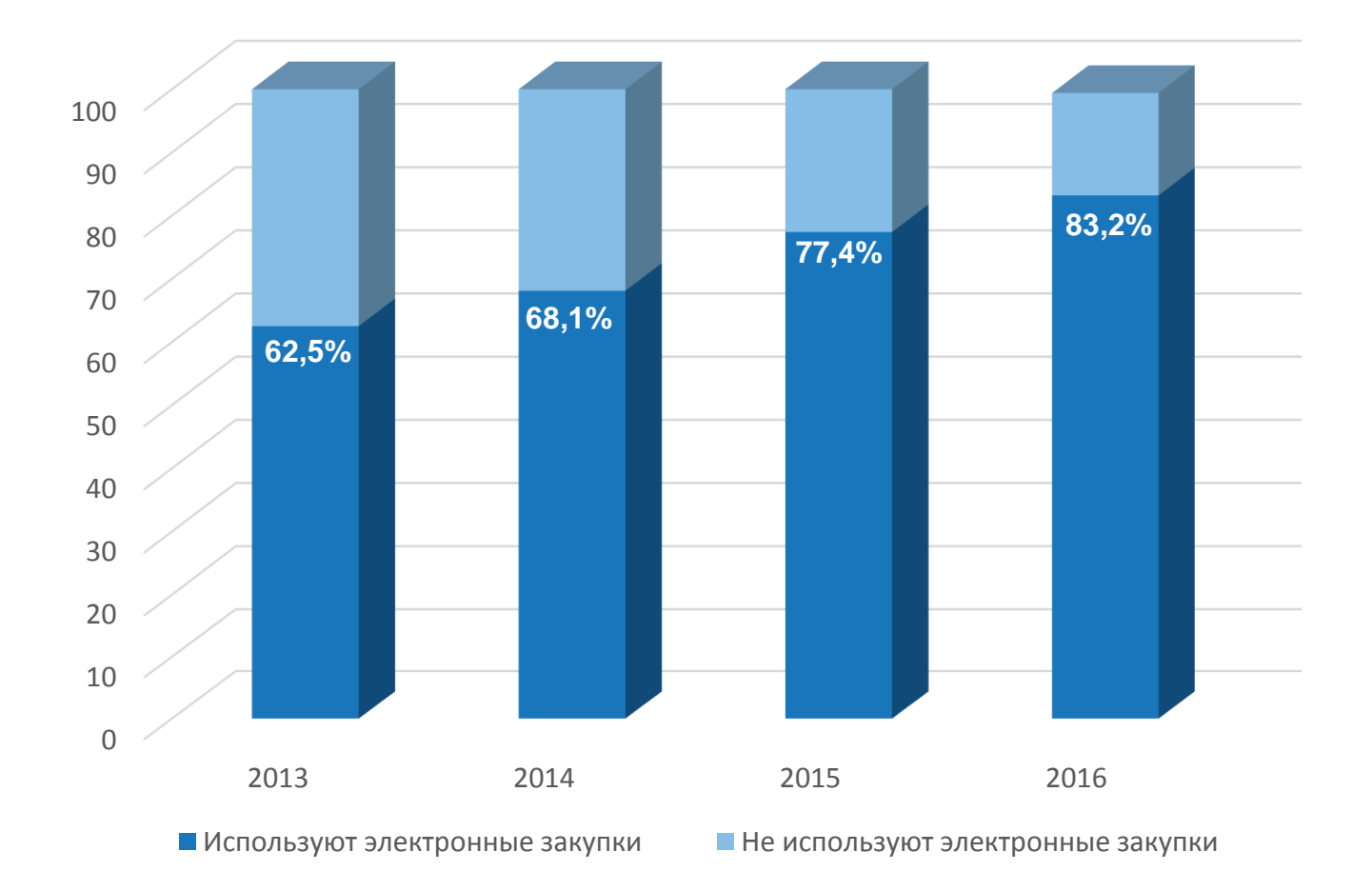

**По экспертной оценке ЗАО «ТЭК-Торг» более 83 % крупнейших корпоративных заказчиков в России используют ЭТП**

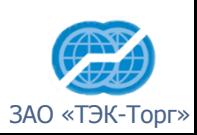

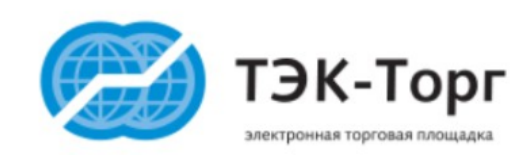

**ЗАО «ТЭК-Торг» - 100% дочерняя компания крупнейшей товарно-сырьевой биржи Российской Федерации - АО «СПбМТСБ».**

- Компания имеет прозрачную структуру собственности и управления и соответствует критериям для отбора универсальных ЭТП.
- Накоплен успешный опыт создания и вывода на полноценную работу как крупнейших организаторов с отдельными секциями, так и организаторов в Общую Секцию.
- Платформой для ЭТП является решение от Cognitive Technologies, на базе которой успешно функционируют крупнейшие электронные площадки: ЕЭТП, ЭТП ГПБ, Россети.

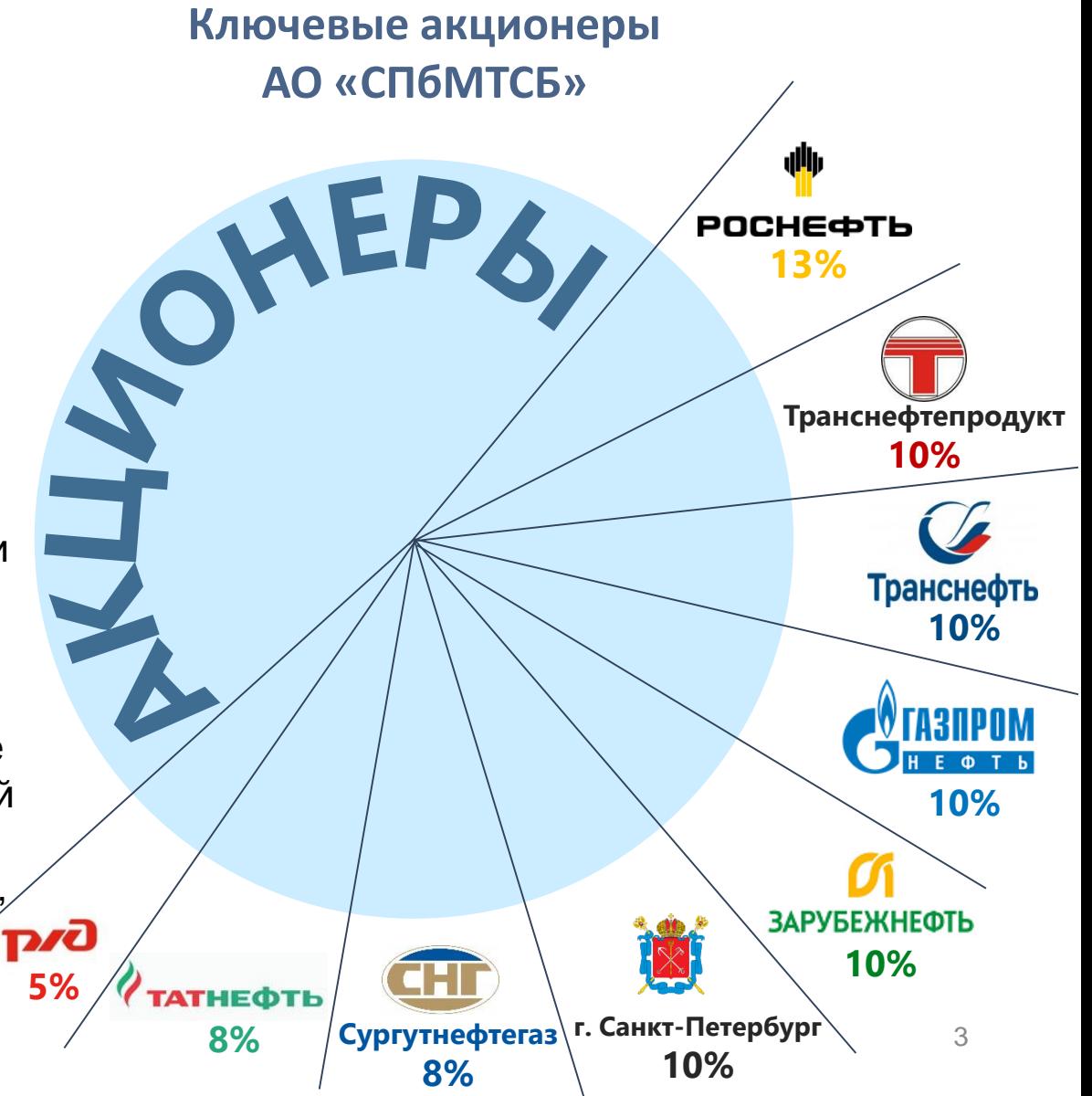

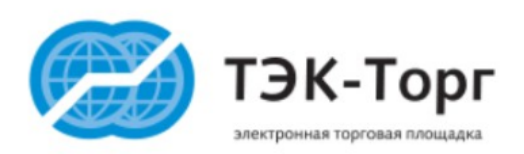

### **ЭТП ТЭК-Торг лидер электронных торгов в 2016 г.**

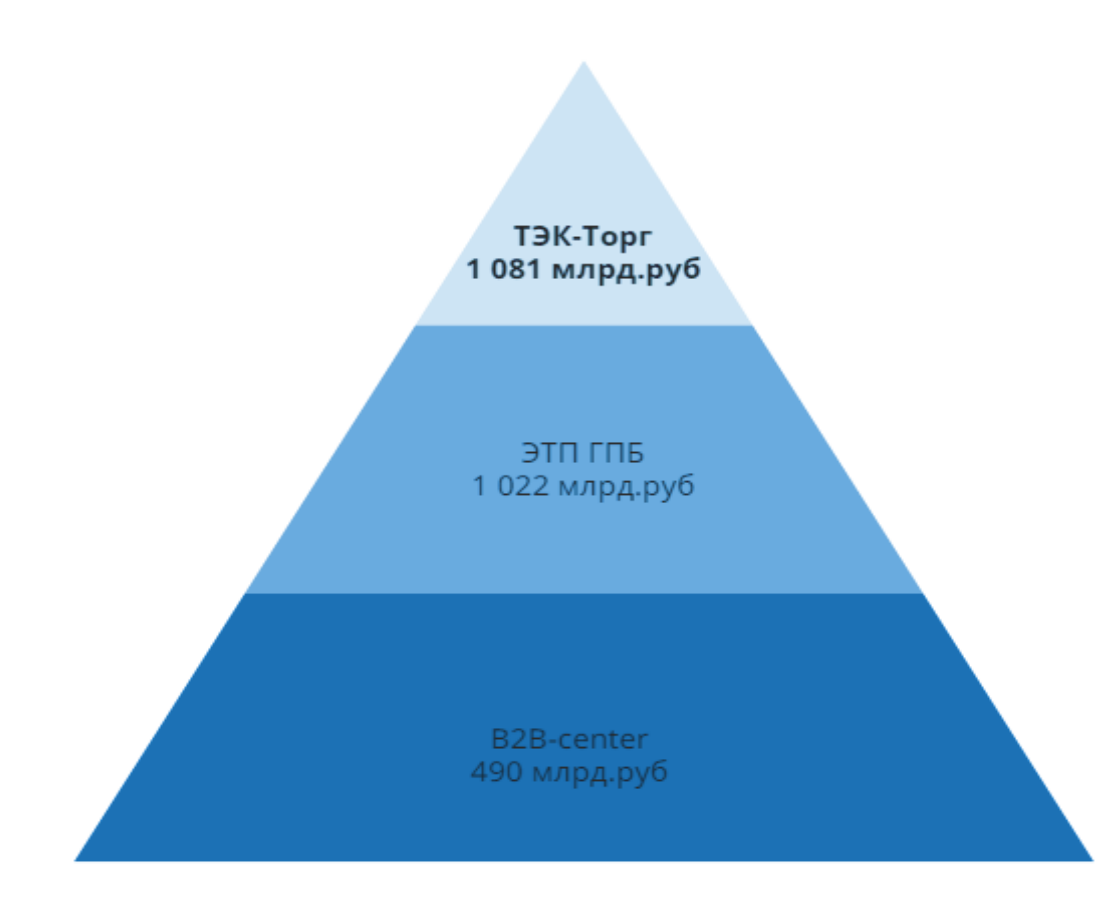

> **22 000** - количество опубликованных закупок

> **3,1 трлн. руб**. – объем опубликованных закупок (223-ФЗ и коммерческие закупки)

> **200** Организаторов работает на ЭТП

> **20 000** Поставщиков зарегистрировано на ЭТП

**100%** охват территории РФ Удостоверяющими центрами, выдающими ЭП для ЭТП ТЭК-Торг

*Источник: Отчет Минэкономразвития по результатам 2016 года по 223-ФЗ*

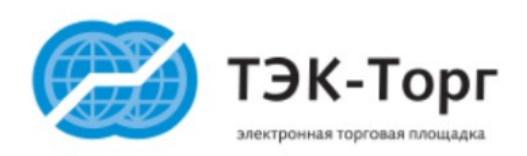

## **ЭТП ТЭК-Торг – Универсальная ЭТП**

#### На ЭТП ЗАО «ТЭК-Торг» функционирует **4 Секции закупок** товаров, работ и услуг

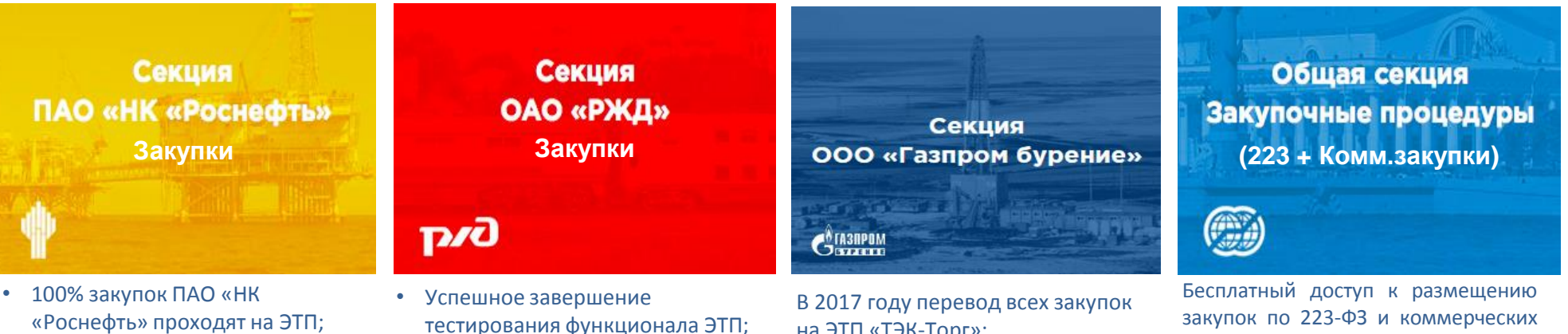

- 1,081 трлн рублей объем закупок в 2016г.
- Успешное проведение закупочных процедур
- на ЭТП «ТЭК-Торг»;

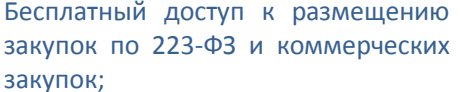

#### На ЭТП ЗАО «ТЭК-Торг» развернуты 3 Секции по реализации товаров

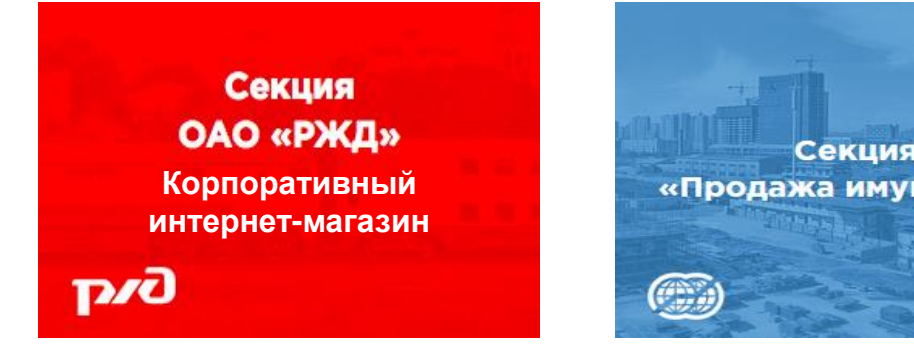

2017г. - запуск промышленной эксплуатации

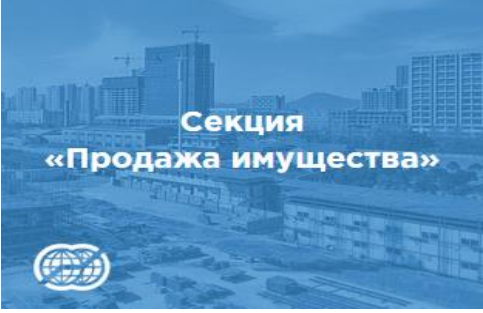

- Запуск секции 09.03.2017г.
- Опубликовано 43 процедуры по продаже имущества

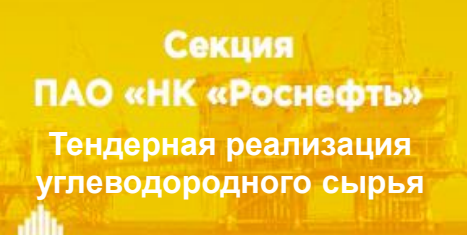

Опытно-промышленная эксплуатация 5

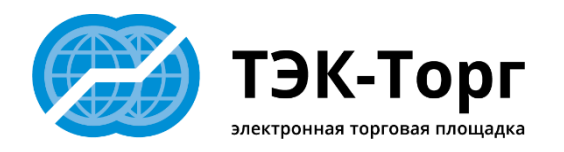

**Единая информационная система в сфере закупок zakupki.gov.ru**

**Сайты Электронных торговых площадок**

**Сайты компаний-закупщиков**

**Письма от компаний-закупщиков**

**Поисковые системы**

**Сайты- агрегаторы**

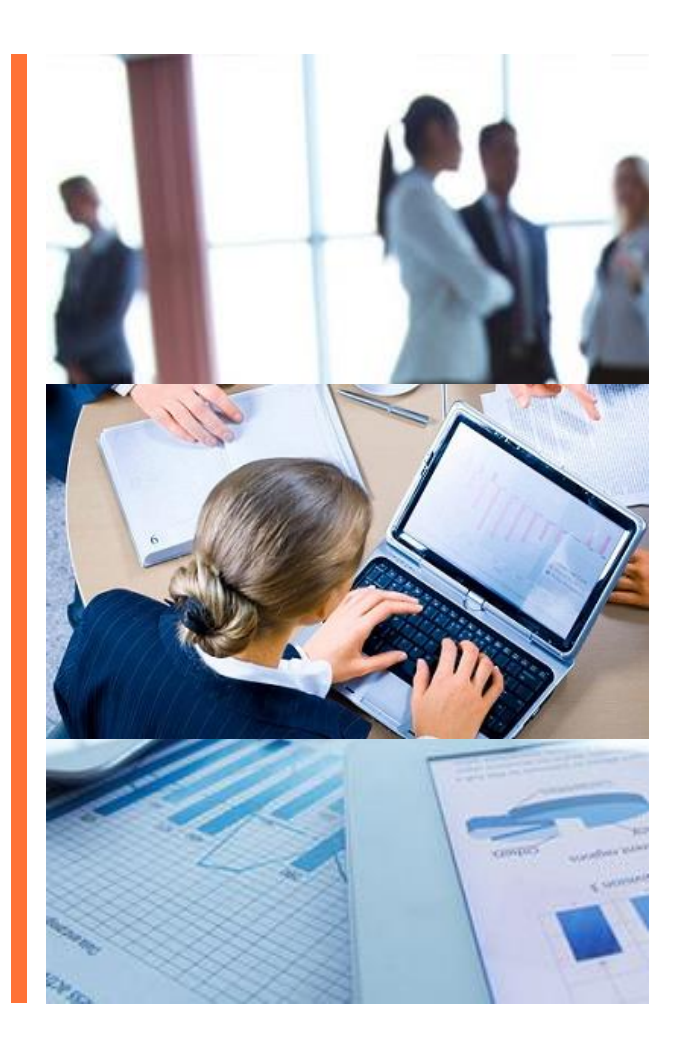

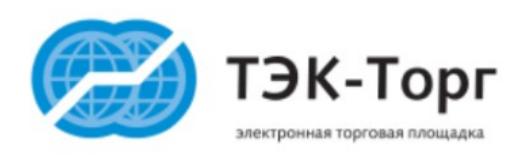

## http://rn.tektorg.ru

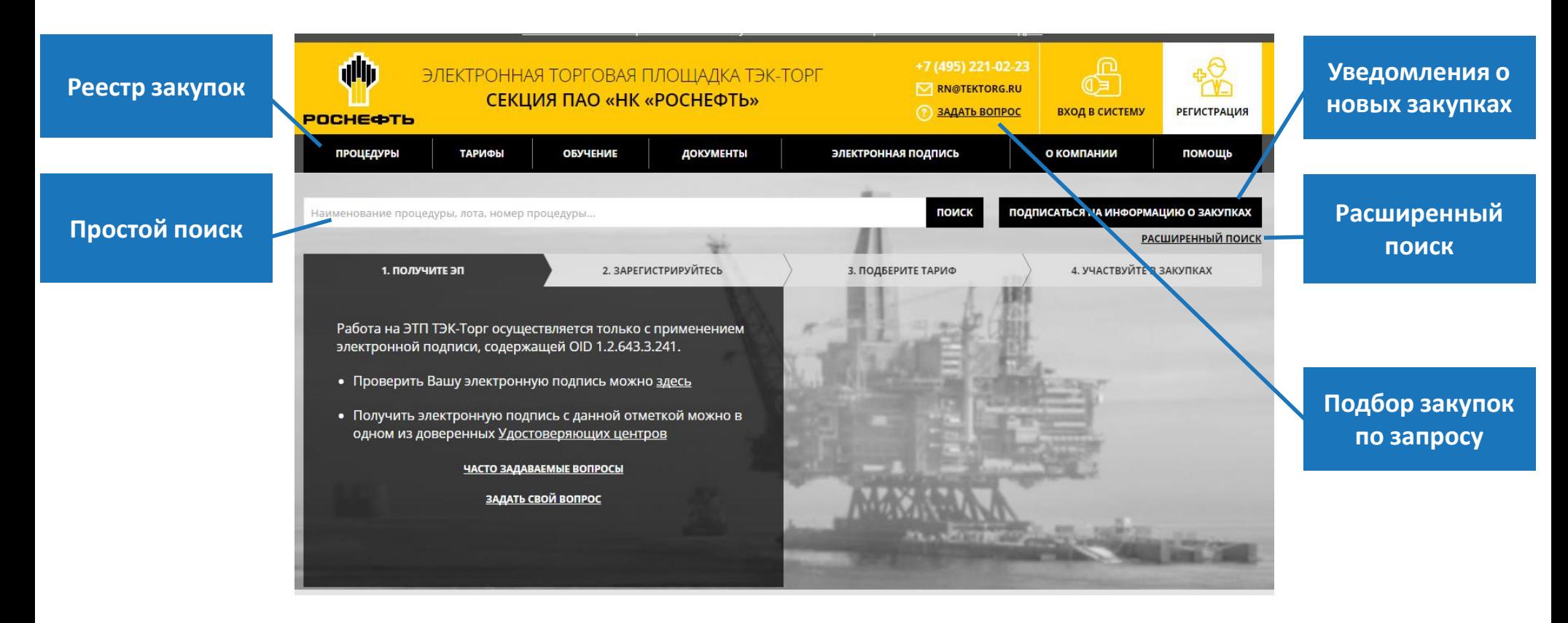

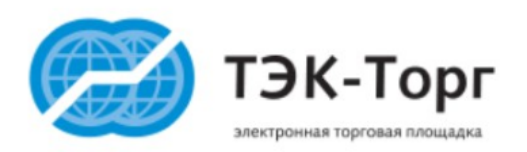

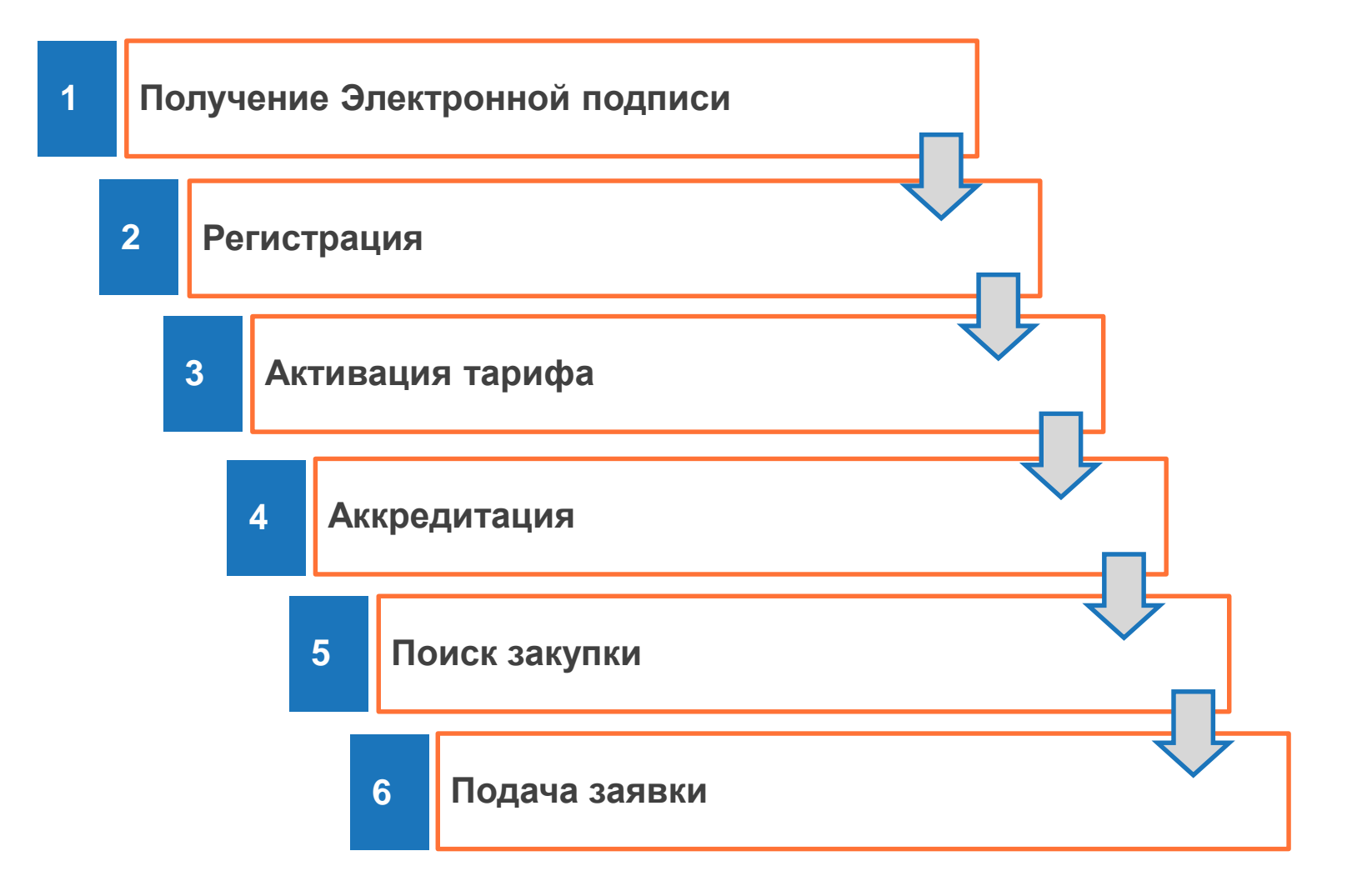

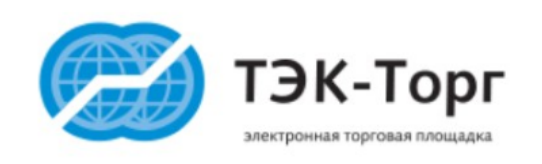

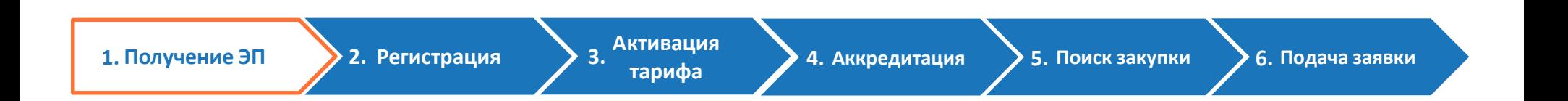

- Работа на ЭТП ТЭК-Торг осуществляется только с применением электронной подписи, содержащей специальный идентификатор (OID 1.2.643.3.241)
- Получить электронную подпись с данной отметкой можно в одном из доверенных Удостоверяющих центров
- Список доверенных Удостоверяющих центров представлен на сайте ЭТП ТЭК-Торг в разделе «Электронная подпись»

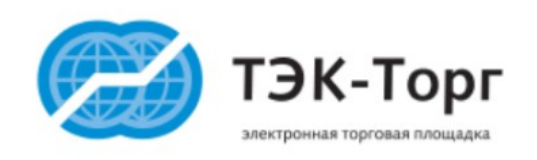

1 0

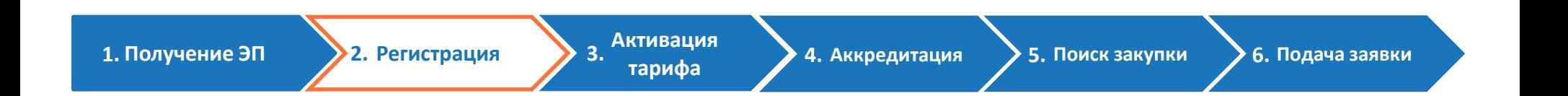

### **Регистрация на ЭТП ТЭК-Торг проходит в 3 Шага**

- 1 Шаг. Создание учетной записи пользователя
- 2 Шаг. Подтверждение электронной почты
- 3 Шаг. Регистрация юридического лица в качестве Участника

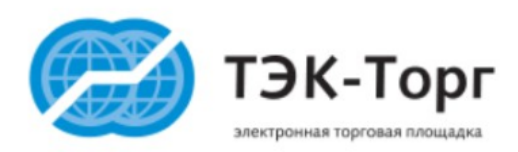

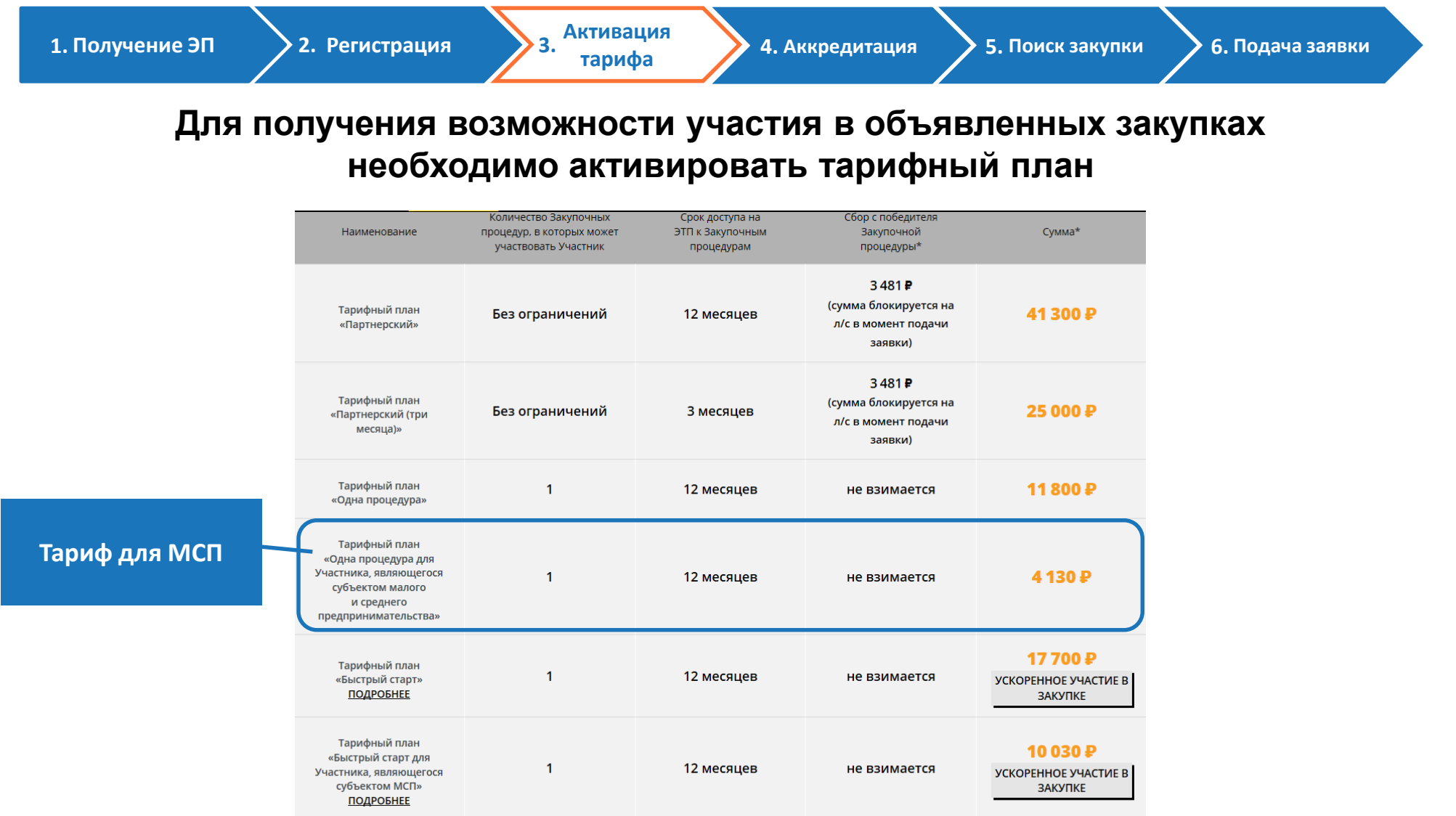

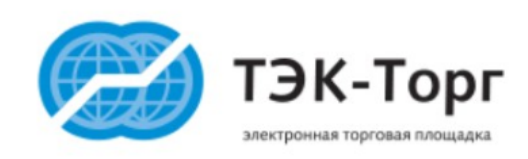

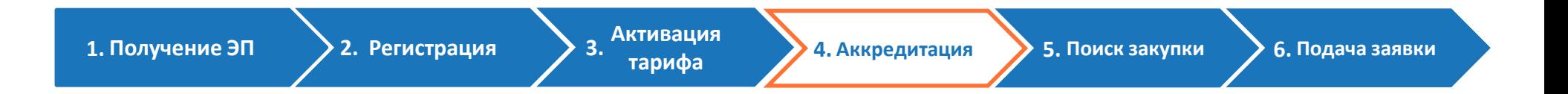

**Для прохождения аккредитации необходимо в Личном кабинете пользователя во вкладке «Настройки» выбрать раздел «Аккредитация» и приложить документы, требуемые для прохождения аккредитации**

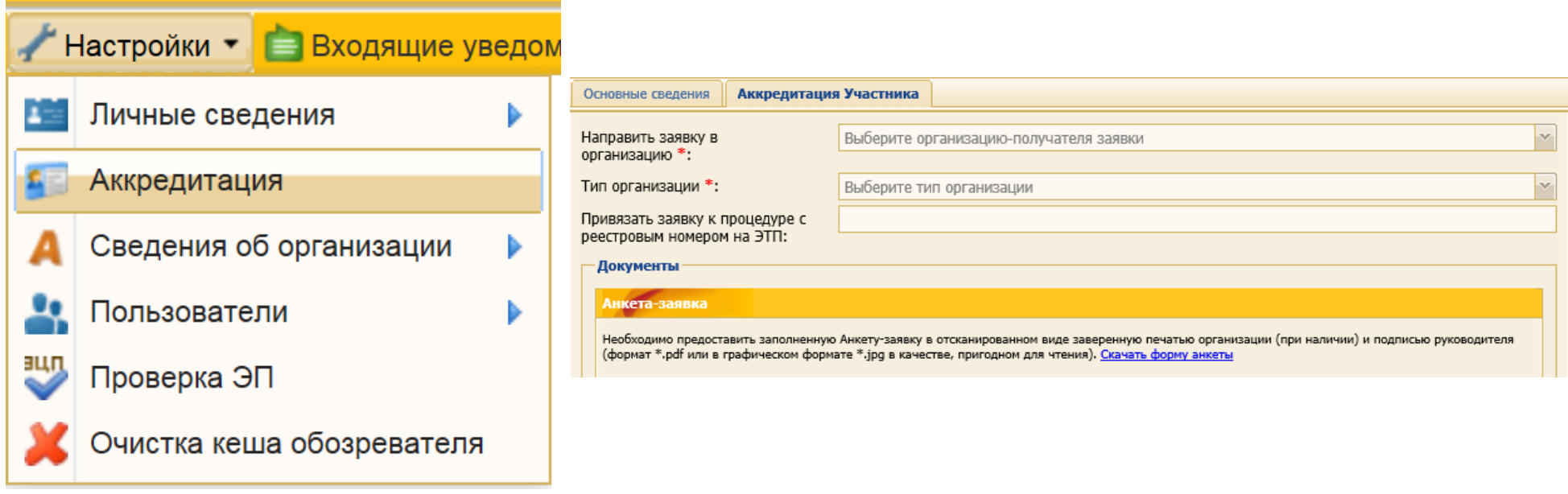

**Информация о подготовке документов на аккредитацию представлена на сайте ЭТП ТЭК-Торг в разделе «Документы»**

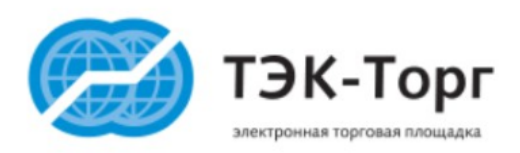

### **Подача заявки**

**тарифа 1. 2. 3. 4. Аккредитация 5. Поиск закупки 6.Подача заявки**

1. Получение ЭП **2. Регистрация** 2. Активация

**5. Поиск закупки** 

**Сведения об организации участника и форма согласия на участие в закупке заполняются ЭТП автоматически, на основе данных, указанных при регистрации**

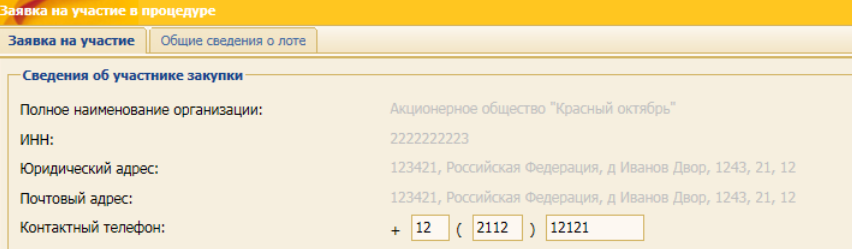

#### орма согласия на поставку товаров, выполнение работ, оказание услуг<sup>.</sup>

Изучив извещение о проведении настоящей закупочной процедуры, включая опубликованные изменения и документацию, настоящим удостоверяется, что мы (я), нижеподписавшиеся (-ийся), согласны (-ен) поставить товар / выполнить работы / оказать услуги в соответствии с предлагаемыми проектом договора, техническим заданием и требованиями документации к данной процедуре.

Настоящей заявкой подтверждаем (-ю), что:

- против нас (меня) не проводится процедура ликвидации;

в отношении нас (меня) отсутствует решение арбитражного суда о признании банкротом и об открытии конкурсного производства;

наша (моя) деятельность не приостановлена.

|Мы (я) гарантируем (-ю) достоверность информации, содержащейся в документах и сведениях, загруженных нами при<br>| регистрации на "торговой площалке ЭТП ЗАО "ТЭК-Торг"| секция ОАО "НК "Роснефть"|

Техническая часть предложения Коммерческая часть предложения

#### Внимание!

- Прикрепленные файлы не должны содержать коммерческую часть информации.
- Запрещено прикрепление зашифрованных архивов (архивов с паролем).

#### - Техническая документация \*

Для размещения файлов документации загружайте их по одному с помощью формы ниже. Принимаются файлы в следующих .doc, .docx, .xls, .xlsx, .txt, .rtf, .zip, .rar, .7z, .jpg, .gif, .png, .pdf, .jpeg, .pdf, .gif,

Описание документа:

Путь до файла \*:

Выбрать и загрузить файл

 $\wedge$ 

Прикрепить регистрационные файлы

Отметьте документы, которые хотите направить в составе вашей заявки в дополнение к иным приложенным документам:

 $\sqrt{ }$  Текст Князева1.docx, размер 19.67 кб, добавлен 15.04.2016 10:18 [GMT +3]

**Участнику в обязательном порядке нужно прикрепить файлы, содержащие техническую и коммерческую части предложения, а также указать цену, с указанием НДС, после чего, подать заявку**

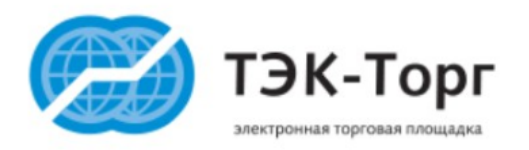

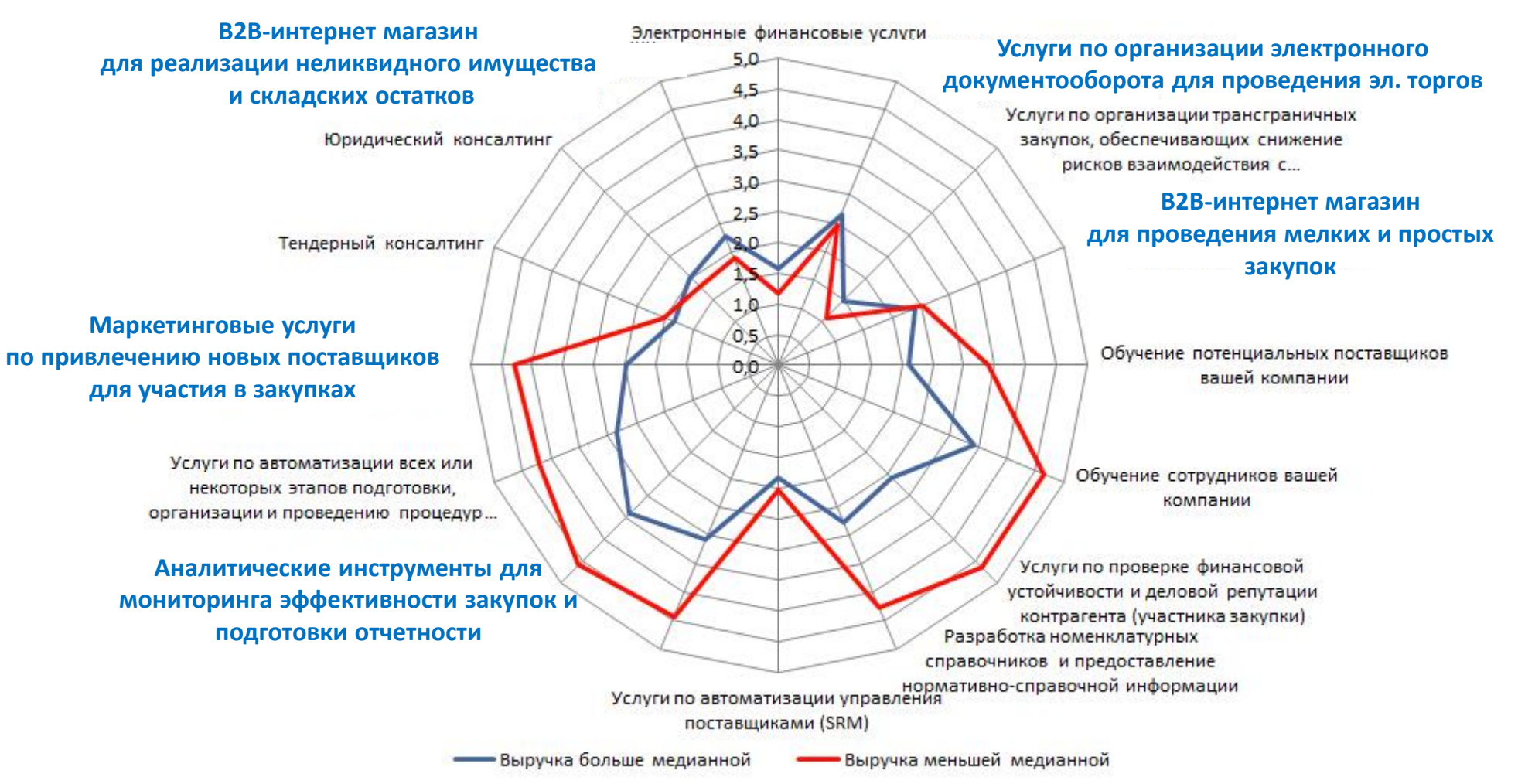

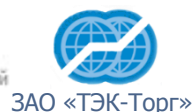

Источник: RAEX (Эксперт РА), по данным анкетирования компаний

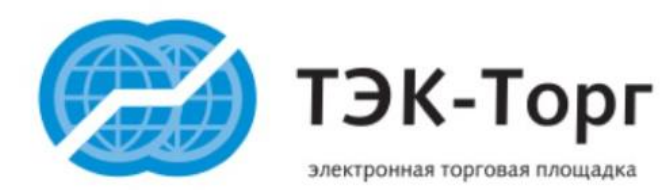

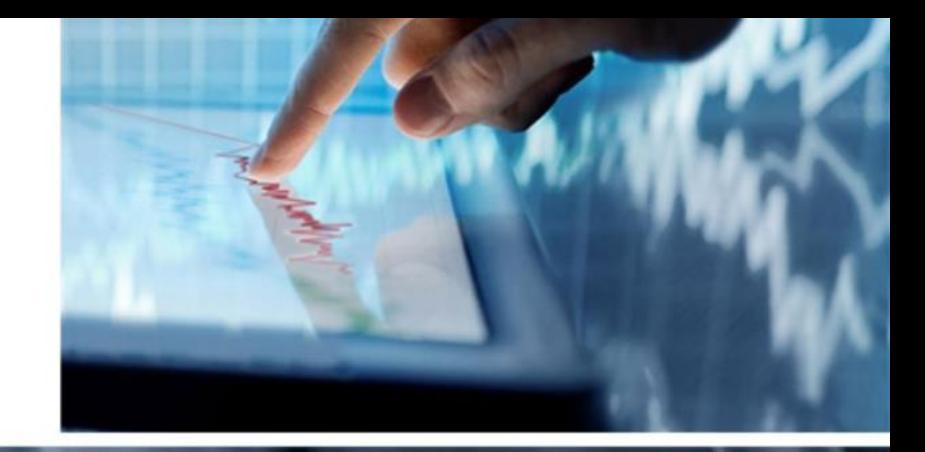

# Спасибо за внимание!

Москва, Гамсоновский переулок, д. 5 стр.2, БЦ «Гамма» Телефон: +7 (495) 734-81-18 **сайт: tektorg.ru**